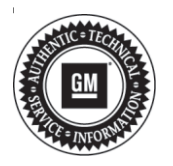

# **Service Bulletin Mo.:** Bulletin No.: 19-NA-238

# **TECHNICAL**

#### **Subject: Propulsion System Disabled — MIL Illuminated, DTC P1B0D Set**

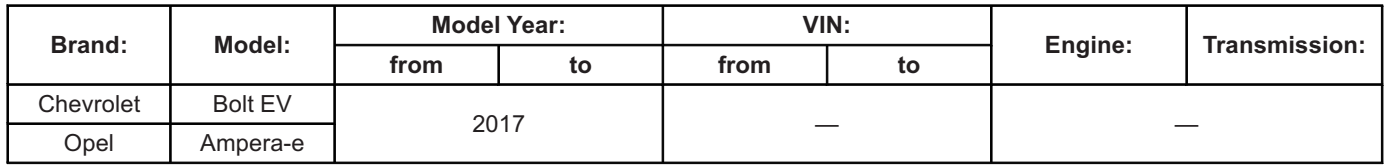

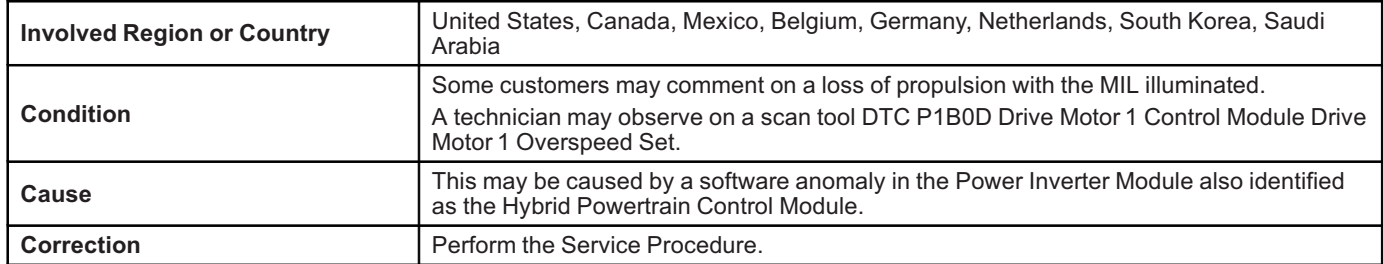

## **Service Procedure**

#### **Note:**

- **Verify the programming tool is equipped with the latest software and is securely connected to the data link connector. If there is an interruption during programming, programming failure or control module damage may occur.**
- **Stable battery voltage is critical during programming. Any fluctuation, spiking, over voltage or loss of voltage will interrupt the programming event. Install a GM Authorized Programming Support Tool to maintain system voltage. If not available, connect a fully charged 12 V jumper or booster pack disconnected from the AC voltage supply. DO NOT connect a battery charger. For additional information, Go to: https://www.gmdesolutions.com**
- **Turn Off or disable systems that may put a load on the vehicle's battery. For example, interior lights, daytime running lights, HVAC, and radio.**
- **During the programming procedure, follow the Service Programming System (SPS) prompts for the correct ignition switch position.**
- 1. Perform the Diagnostic System Check Vehicle. Refer to *Diagnostic System Check - Vehicle* in SI.
	- ⇒ If DTC P1B0D is Set, Go to Step 2.
	- ⇒ If any other DTCs are Set, Go to Diagnostic Trouble Code (DTC) List - Vehicle. Refer to *Diagnostic Trouble Code (DTC) List - Vehicle* in SI.

5164840

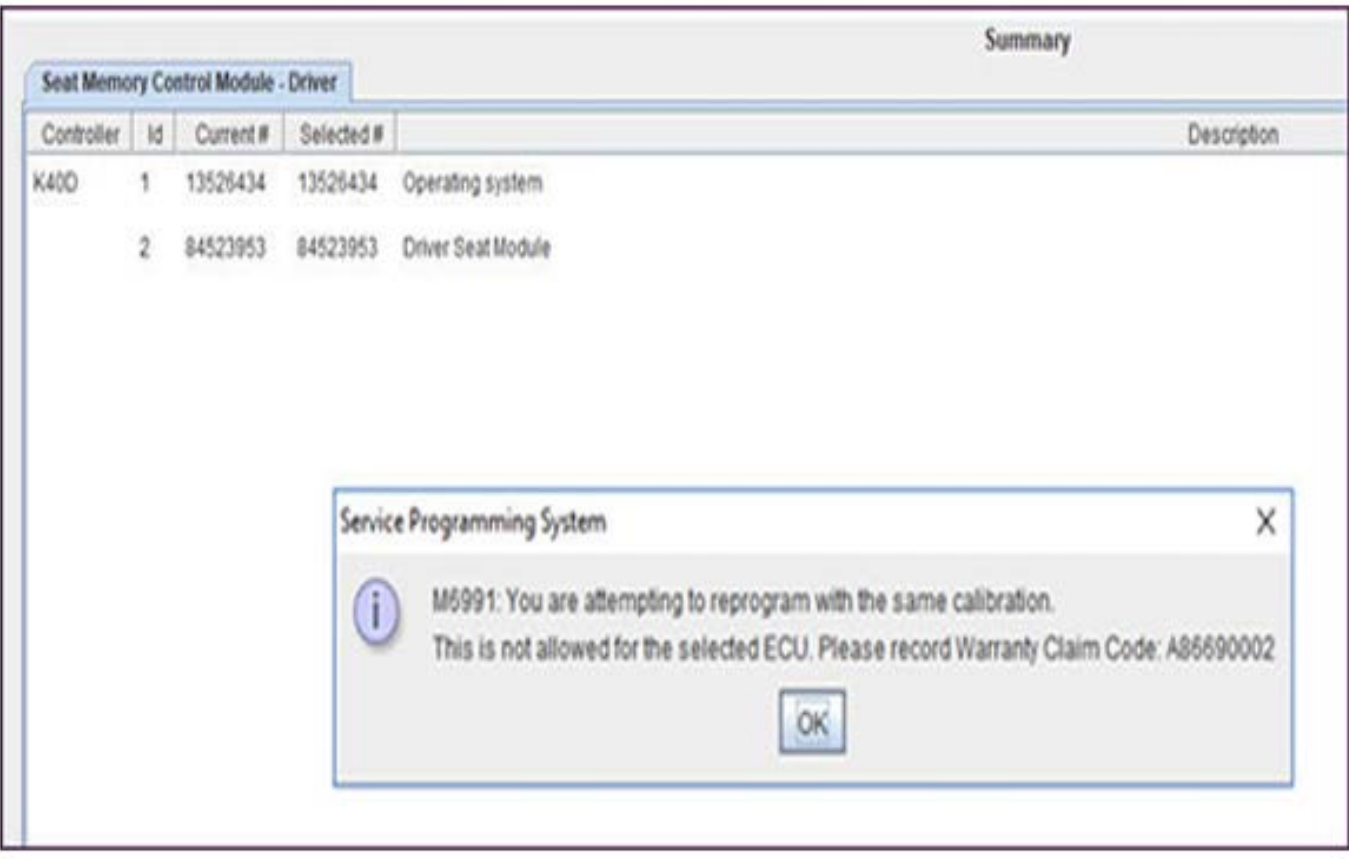

**Note: If the Same Calibration/Software Warning appears on the SPS Summary screen, record the warranty claim code (WCC), select OK and follow the on-screen instructions.**

2. Reprogram the T6/K114A Power Inverter Module. Refer to *Hybrid Powertrain Control Module Programming and Setup* in SI.

Stain hauerring feber

D  $\sim$ 

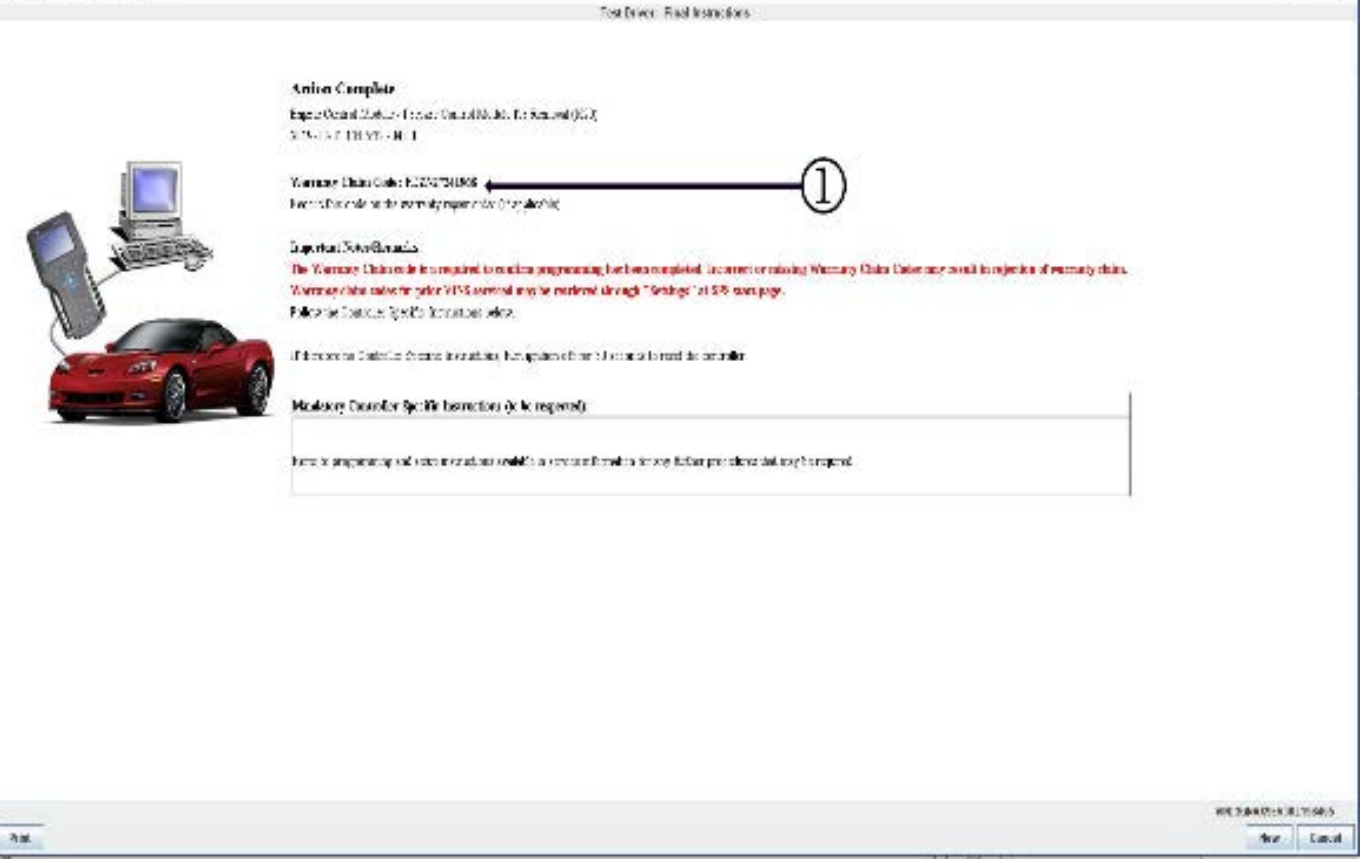

5418111

**Note: To avoid warranty transaction rejections, you MUST record the warranty claim code provided on the SPS Warranty Claim Code (WCC) screen on the job card. Refer to callout 1 for the location of the WCC on the SPS screen.**

- 3. Record the SPS Warranty Claim Code on the job card for warranty transaction submission.
- 4. Clear DTCs after the programming is complete. Clearing Powertrain DTCs will set the Inspection/ Maintenance (I/M) system status indicators to No.
- 5. Perform the Diagnostic Repair Verification after completing the repair. Refer to *Diagnostic Repair Verification* in SI.

## **Parts Information**

No parts are required for this repair.

## **Warranty Information**

For vehicles repaired under the Coverage Code V, use the following bulletin only labor operation. Reference the Applicable Warranties section of Investigate Vehicle History (IVH) for coverage information.

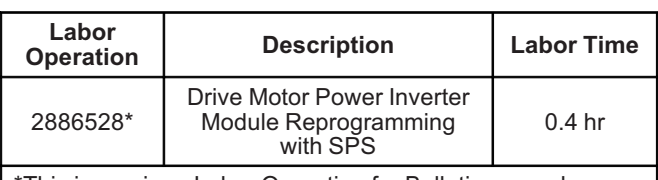

\*This is a unique Labor Operation for Bulletin use only. \*To avoid warranty transaction rejections, carefully read and follow the instructions below:

- The SPS Warranty Claim Code must be accurately entered in the "SPS Warranty Claim Code" field of the transaction.
- When more than one Warranty Claim Code is generated for a programming event, it is required to document all Warranty Claim Codes in the "Correction" field on the job card. Dealers must also enter one of the codes in the "SPS Warranty Claim Code" field of the transaction, otherwise the transaction will reject. It is best practice to enter the FINAL code provided by SPS.

#### **Warranty Claim Code Information Retrieval**

If the SPS Warranty Claim Code was not recorded on the Job Card, the code can be retrieved in the SPS system as follows:

- 1. Open TIS on the computer used to program the vehicle.
- 2. Select and start SPS.
- 3. Select Settings.
- 4. Select the Warranty Claim Code tab.

The VIN, Warranty Claim Code and Date/Time will be listed on a roster of recent programming events. If the code is retrievable, dealers should resubmit the transaction making sure to include the code in the SPS Warranty Claim Code field.

## **Version Information**

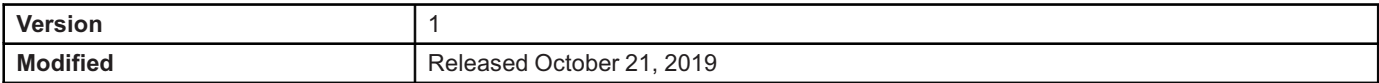

GM bulletins are intended for use by professional technicians, NOT a "<u>do-it-yourselfer</u>". They are written to inform these<br>technicians of conditions that may occur on some vehicles, or to provide information that could as service of a vehicle. Properly trained technicians have the equipment, tools, safety instructions, and know-how to do a<br>job properly and safely. If a condition is described, <u>DO NOT</u> assume that the bulletin applies to yo **information.**

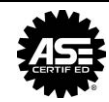

**WE SUPPORT VOLUNTARY TECHNICIAN CERTIFICATION**